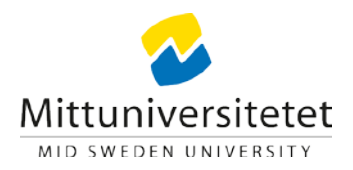

## **Tips för deltagande i Zoom**

Här kommer några tips som förhoppningsvis ska underlätta ditt deltagande på distans med distansverktyget Zoom.

- Sitt vid egen dator och använd headset och webbkamera
- Ha som regel din mikrofon "mutad" annars blir det mycket bakgrundsljud som stör mötet och den som pratar.
- För att kommunicera under mötet går det bra att använda chatten. För att se chatten trycker man på chat-knappen i verktygsfältet. Observera att man kan välja att skriva så det syns för alla (everyone) eller till en eller flera deltagare genom att kryssa i deras namn. Detta syns i chatten och hittas genom att klicka på en pil.
- Om man vill ställa en fråga eller få ordet under mötet kan man använda "raise hand" och andra funktioner. Dessa hittar man genom att trycka på "participants" i verktygsfältet.
- Använd gärna ert fullständiga namn när ni loggar in på Zoom (eller ändra detta) så att både nätverksledare och deltagare kan förstå vem ni är under mötet. Står det bara initialer eller liknande är det svårt att avgöra vem som är vem.
- För att ansluta till ett möte, en konferens eller liknande via Zoom så ska man klicka på den länk som man fått utskickat från arrangören. I vissa fall så ligger inbjudan till mötet i Outlook och då hittas länken i denna Outlook-händelse.